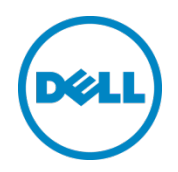

# Setting Up the Dell<sup>™</sup> DR Series System as a Backup to Disk Target on Symantec Backup Exec 2012 and 2014

Dell Engineering August 2014

### Revisions

| Date         | Description                                                     |
|--------------|-----------------------------------------------------------------|
| January 2014 | Initial release                                                 |
| August 2014  | Added screenshots where new functionality is introduced in 2014 |

THIS WHITE PAPER IS FOR INFORMATIONAL PURPOSES ONLY, AND MAY CONTAIN TYPOGRAPHICAL ERRORS AND TECHNICAL INACCURACIES. THE CONTENT IS PROVIDED AS IS, WITHOUT EXPRESS OR IMPLIED WARRANTIES OF ANY KIND.

© 2014 Dell Inc. All rights reserved. Reproduction of this material in any manner whatsoever without the express written permission of Dell Inc. is strictly forbidden. For more information, contact Dell.

PRODUCT WARRANTIES APPLICABLE TO THE DELL PRODUCTS DESCRIBED IN THIS DOCUMENT MAY BE FOUND

AT: <u>http://www.dell.com/learn/us/en/19/terms-of-sale-commercial-and-public-sector</u> Performance of network reference architectures discussed in this document may vary with differing deployment conditions, network loads, and the like. Third party products may be included in reference architectures for the convenience of the reader. Inclusion of such third party products does not necessarily constitute Dell's recommendation of those products. Please consult your Dell representative for additional information.

Trademarks used in this text:

2

Dell<sup>™</sup>, the Dell logo, Dell Boomi<sup>™</sup>, Dell Precision<sup>™</sup>, OptiPlex<sup>™</sup>, Latitude<sup>™</sup>, PowerEdge<sup>™</sup>, PowerVault<sup>™</sup>, PowerConnect<sup>™</sup>, OpenManage<sup>™</sup>, EqualLogic<sup>™</sup>, Compellent<sup>™</sup>, KACE<sup>™</sup>, FlexAddress<sup>™</sup>, Force10<sup>™</sup> and Vostro<sup>™</sup> are trademarks of Dell Inc. Other Dell trademarks may be used in this document. Cisco Nexus®, Cisco MDS<sup>®</sup>, Cisco NX-05<sup>®</sup>, and other Cisco Catalyst<sup>®</sup> are registered trademarks of Cisco System Inc. EMC VNX<sup>®</sup>, and EMC Unisphere<sup>®</sup> are registered trademarks of EMC Corporation. Intel<sup>®</sup>, Pentium<sup>®</sup>, Xeon<sup>®</sup>, Core<sup>®</sup> and Celeron<sup>®</sup> are registered trademarks of Intel Corporation in the U.S. and other countries. AMD<sup>®</sup> is a registered trademark and AMD Opteron<sup>™</sup>, AMD Phenom<sup>™</sup> and AMD Sempron<sup>™</sup> are trademarks of Advanced Micro Devices, Inc. Microsoft<sup>®</sup>, Windows<sup>®</sup>, Windows Server<sup>®</sup>, Internet Explorer<sup>®</sup>, MS-DOS<sup>®</sup>, Windows Vista<sup>®</sup> and Active Directory<sup>®</sup> are either trademarks or registered trademarks of Microsoft Corporation in the United States and/or other countries. Red Hat<sup>®</sup> and Red Hat<sup>®</sup> Enterprise Linux<sup>®</sup> are registered trademarks of Red Hat, Inc. in the United States and/or other countries. Novell<sup>®</sup> and SUSE<sup>®</sup> are registered trademarks of Novell Inc. in the United States and other countries. Oracle<sup>®</sup> is a registered trademark of Oracle Corporation and/or its affiliates. Citrix<sup>®</sup>, Xen<sup>®</sup>, XenServer<sup>®</sup> and XenMotion<sup>®</sup> are either registered trademarks or trademarks of Citrix Systems, Inc. in the United States and/or other countries. VMware<sup>®</sup>, Virtual SMP<sup>®</sup>, vMotion<sup>®</sup>, vCenter<sup>®</sup> and vSphere<sup>®</sup> are registered trademarks or trademarks of VMware, Inc. in the United States or other countries. IBM<sup>®</sup> is a registered trademark of International Business Machines Corporation. Broadcom<sup>®</sup> and NetXtreme<sup>®</sup> are registered trademarks of Broadcom Corporation. Qlogic is a registered trademark of QLogic Corporation. Symantec, the Symantec Logo, and Backup Exec are trademarks or registered trademarks of Symantec Corporation or its affiliates in the U.S. and other countries. Other trademarks and trade names may be used in this document to refer to either the entities claiming the marks and/or names or their products and are the property of their respective owners. Dell disclaims proprietary interest in the marks and names of others.

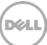

### Table of contents

| Re | evisions                                                                         | 2  |  |  |
|----|----------------------------------------------------------------------------------|----|--|--|
| Ex | ecutive summary                                                                  | 4  |  |  |
| 1  | Installing and configuring the DR Series system                                  | 5  |  |  |
| 2  | Adding a DR container share as a disk storage device on Backup Exec 2012 or 2014 | 11 |  |  |
| 3  | Creating a new backup job with the DR Series system as the target                | 17 |  |  |
| 4  | Setting up DR Series system replication and restore from the replication target  |    |  |  |
|    | 4.1 Create a replication session                                                 | 25 |  |  |
|    | 4.2 Restoring from a replication target                                          | 28 |  |  |
| 5  | Setting up the DR Series system cleaner                                          |    |  |  |
| 6  | Monitoring deduplication, compression, and performance                           |    |  |  |
| А  | Appendix: Setting data expiration for Backup Exec 2012                           |    |  |  |

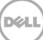

### **Executive summary**

This paper provides information about how to set up the Dell DR Series system as a backup to disk target for Symantec Backup Exec 2012 and 2014. This paper is a quick reference guide and does not include all DR Series system deployment best practices.

For additional information, see the DR Series system documentation and other data management application best practices whitepapers for your specific DR Series system at:

http://www.dell.com/powervaultmanuals

**Note:** The DR Series system and Symantec Backup Exec build version and screenshots used for this paper may vary slightly, depending on the version of the DR Series system or Symantec Backup Exec software used.

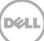

### 1 Installing and configuring the DR Series system

- 1. Rack and cable the DR Series system, and power it on.
- Refer to the *Dell DR Series System Administrator Guide* sections "iDRAC Connection", "Logging in and Initializing the DR Series System", and "Accessing IDRAC6/Idrac7 Using RACADM" for information about using the iDRAC connection and initializing the system.
- 3. Log on to iDRAC using the default address **192.168.0.120**, or the IP that is assigned to the iDRAC interface. Use the user name and password: **root/calvin**

|                                              | ATED DELL REMOTE<br>CONTROLLER 6 - ENTERI | RISE                                                             |                                                                                                    | Support   About   Logout |
|----------------------------------------------|-------------------------------------------|------------------------------------------------------------------|----------------------------------------------------------------------------------------------------|--------------------------|
| System<br>Dell DR4000<br>root , Admin        |                                           | Power Logs Alerts Console-Media<br>Item Details System Inventory | vFlash Remote File Share                                                                                                    |                          |
| System<br>IDRAC Settings<br>Batteries<br>Fan | System Summary                            |                                                                  |                                                                                                    |                          |
| Intrusion                                    | Server Health                             |                                                                  |                                                                                                    |                          |
| Power Supplies<br>Removable Flash Media      | Status Component                          |                                                                  | Virtual Console Preview                                                                                                    |                          |
| Temperatures                                 | Batteries                                 |                                                                  | Options : Settings                                                                                                    |                          |
| Voltages<br>Power Monitoring                 | Pana Pana                                 |                                                                  |                                                                                                    | 6                        |
|                                              | Manuation .                               |                                                                  | a sector interaction of the sector of the sector of the se | 1                        |
|                                              | Power Suppl                               |                                                                  |                                                                                                    |                          |
|                                              | Removable I                               |                                                                  |                                                                                                    |                          |
|                                              | Temperature                               | 5.                                                               |                                                                                                    |                          |
|                                              | Vutages                                   |                                                                  | Rekesh                                                                                                    | Launch                   |
|                                              | Server Information                        |                                                                  | Quick Launch Tasks                                                                                                    |                          |
|                                              | Power State                               | ON                                                               | Power Of#/ OFF                                                                                                    |                          |
|                                              | Oystem Model                              | Dell DR4000                                                      | Power Cycle System (cold boot)                                                                                                    | 100                      |
|                                              | System Revision                           | н                                                                | Launch Virtual Console                                                                                                    |                          |
|                                              | Dystem Host Name                          | DR4000-DKCV6S1 asglab.roundrock                                  | View System Event Log                                                                                                    |                          |
|                                              | Operating System                          | CentOS                                                           | View IDRAC Log                                                                                                    |                          |
|                                              | Operating System Version 2.6.18-164.e.    | sion release 5.4 (Final) Kernel<br>2.6.18-164.e.,                | Update Firmware<br>Reset IORAC                                                                                                    |                          |
|                                              | Service Tag DKCV6S1                       |                                                                  | RESERVICE.                                                                                                    |                          |
|                                              | Express Denice Code                       | 29529104401                                                      |                                                                                                    |                          |
|                                              | BIOG Version                              | 1.9.0                                                            |                                                                                                    |                          |
|                                              | Firmwate Version                          | 1.80 (Build 17)                                                  |                                                                                                    |                          |

4. Launch the virtual console.

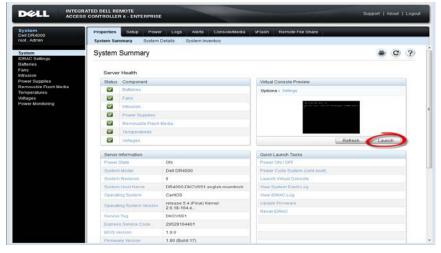

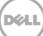

5. After the virtual console is open, log on to the system as the user administrator with the password **StOr@ge!** (The "**0**" in the password is the **numeral zero**.)

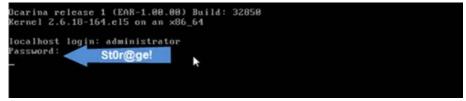

6. Set the user-defined networking preferences.

| Would you like to use DHCP (yes∕no) ?                      |
|------------------------------------------------------------|
| Please enter an IP address:                                |
| Please enter a subnet mask:                                |
|                                                            |
| Please enter a default gateway address:                    |
| Please enter a DNS Suffix (example: abc.com):              |
| Please enter primary DNS server IP address:                |
| Would you like to define a secondary DNS server (yes/no) ? |
| Please enter secondary DNS server IP address:              |

7. View the summary of preferences and confirm that all settings are correct.

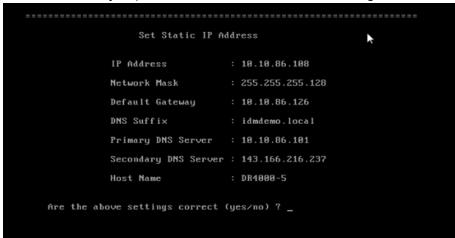

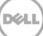

9. Log on to DR Series system administrator console, using the IP address you just provided for the DR Series system with the username **administrator** and password **St0r@ge!** (The "**0**" in the password is the **numeral zero**).

| DELL DR4000<br>DR4000-DKC | /651                        | Help           |
|---------------------------|-----------------------------|----------------|
| Login                     |                             | Reset Password |
|                           | Please enter your password: |                |
|                           | Username: administrator     |                |
|                           | Password: St0r@gel          |                |
|                           | Log in                      |                |
|                           |                             |                |
|                           |                             |                |

10. Join the DR Series system to Active Directory.

**Note**: if you do not want to add the DR Series system to Active Directory, see the *DR Series System Owner's Manual* for guest logon instructions.

• Select Active Directory from the menu on the left side of the management interface.

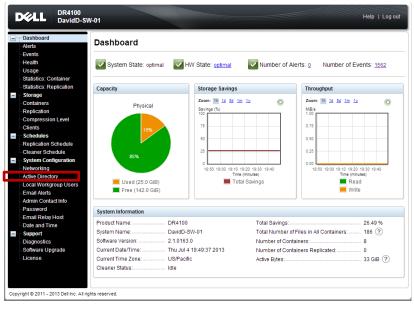

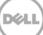

• Enter your Active Directory credentials.

| D¢A                                                                       | DR4100<br>DavidD-                                               | 5W-01                                                                  |                                   |                                    | Help   Log out              |   |
|---------------------------------------------------------------------------|-----------------------------------------------------------------|------------------------------------------------------------------------|-----------------------------------|------------------------------------|-----------------------------|---|
| Alerts<br>Event<br>Healt<br>Usag<br>Statis                                | s<br>h<br>e<br>tics: Container<br>tics: Replication             |                                                                        | ave not been configured. Click on | the 'Join' link to configure them. | nioL                        |   |
| Conta<br>Repli<br>Com<br>Clien                                            | siners<br>cation<br>pression Level<br>Is                        | Active Directory Configuration Domain Name (FQDN)* Username* Password* |                                   | * = fields are require             | Enter Active D<br>Credentia | 2 |
| Syste<br>Netw                                                             | ner Schedule<br>om Configuration<br>orking<br>e Directory       | Org Unit                                                               | WindCA2\                          | Cancel Join Domain                 |                             |   |
| Emai<br>Admi<br>Pass<br>Emai<br>Date<br>E Supp<br>Diagr<br>Softw<br>Licen | I Relay Host<br>and Time<br>ort<br>nostics<br>are Upgrade<br>se | NDavidD-SW-01.ocarina.localiv                                          |                                   |                                    |                             |   |
| Copyright ©                                                               | 2011 - 2013 Dell Inc. All                                       | rights reserved.                                                       |                                   |                                    |                             |   |

11. Create and mount the container by doing the following: Select **Containers** in the left menu of the dashboard, and then click **Create** at the top of the page.

| Dashboard<br>Alerts<br>Events                                                                                                    | Containers              |       |     |      |     | Create Edit   Dele | te   Display           |  |
|----------------------------------------------------------------------------------------------------|-------------------------|-------|-----|------|-----|--------------------|------------------------|--|
| Health                                                                                                    | Number of Containers: 8 |       |     |      |     | Conta              | Container Path: /conta |  |
| Usage<br>Statistics: Container                                                                                                    | Containers              | Files | NFS | CIFS | RDA | Replication        | Select                 |  |
| tatistics: Replication                                                                                                    | New_Container           | 0     |     |      |     | Not Configured     | 0                      |  |
| storage                                                                                                    | NN                      | 0     | ~   | ~    |     | Not Configured     | 0                      |  |
| Containers                                                                                                    | RP                      | 7     |     | ~    |     | Not Configured     | 0                      |  |
| Replication<br>Compression Level                                                                                                    | savauto                 | 31    |     | ~    |     | Not Configured     | 0                      |  |
| Clients                                                                                                    | WinCA                   | 98    |     | ~    |     | Not Configured     | 0                      |  |
| Schedules                                                                                                    | WindCA2                 | 0     |     | ~    |     | Not Configured     | 0                      |  |
| Replication Schedule<br>Cleaner Schedule                                                                                                    | WindCA3                 | 24    |     | ~    |     | Not Configured     | 0                      |  |
| System Configuration                                                                                                    | Windnew                 | 19    |     | ~    |     | Not Configured     | 0                      |  |
| Networking<br>Active Directory<br>Local Workgroup Users<br>Email Alerts<br>Admin Contact Info<br>Password<br>Email Relay Host<br>Date and Time<br>Support<br>Diagnostics<br>Software Upgrade<br>License |                         |       |     |      |     |                    |                        |  |

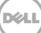

13. Enter a Container Name, select the **Enable CIFS/NFS** check box, and then click **Create a New Container**.

| D¢L                                                                                  | DR4100<br>DavidD-SW-01                                                                                                    | Help                                                                                                    | Log out    |
|--------------------------------------------------------------------------------------|----------------------------------------------------------------------------------------------------|----------------------------------------------------------------------------------------------------|------------|
| Dashb<br>Alerts<br>Events<br>Health<br>Usage<br>Statisti<br>Statisti                 |                                                                                                    | * = required fields<br>the container and _ characters.<br>CServe ?                                                                                              | Btatistics |
| Storag<br>Contai<br>Replic:<br>Compr<br>- Clients<br>Sched<br>- Replic:              | NFS NFS access path: 10.250.242.38:/containers Use NFS to backup UNIX or LINV Select NFS or CIFS File Enable NFS Client Access: Open Access (all clients have access) | CIFS<br>CIFS share path: \\10.250.242.38\<br>Use CIFS to backup MS Windows clients.<br>P Enable CIFS<br>Client Access:<br>Open Access (all clients have access) |            |
| Cleane<br>System<br>Networ<br>Active I<br>Call V<br>Email<br>Admin<br>Passw<br>Email | Add client (IP or FQDN Hostname):<br>Clients:<br>Remove                                                                                                    | Add clients (IP or FQDN Hostname) Add Clients:                                                                                                    |            |
| Date al<br>Suppo<br>Diagno<br>Softwa<br>Licens                                       | Or w insecure     ro Map root to: -select      -select      11 - 2013 Dell Inc. All rights reserved.                                                                  | Cancel Create a New Container                                                                                                    |            |

14. Confirm that the container is added.

| ishboard<br>erts<br>ents                            | Containers              |                                               |     |             |            | Create   Edit   Dele | te   Displa   |
|-----------------------------------------------------|-------------------------|-----------------------------------------------|-----|-------------|------------|----------------------|---------------|
| alth                                                | Message                 |                                               |     |             |            |                      |               |
| age<br>atistics: Container<br>atistics: Replication |                         | dded container "New_<br>nabled container "New |     | with the fo | llowing ma | rker(s)              |               |
| ntainers                                            | Number of Containers: 8 |                                               |     |             |            | Conta                | ainer Path: / |
| olication<br>mpression Level                        | Containers              | Files                                         | NFS | CIFS        | RDA        | Replication          | Select        |
| ts                                                  | New_Container           | 0                                             |     |             |            | Not Configured       | 0             |
| dules                                               | NN                      | 0                                             | ~   | ~           |            | Not Configured       | 0             |
| cation Schedule                                     | RP                      | 7                                             |     | ~           |            | Not Configured       | 0             |
| er Schedule<br>m Configuration                      | savauto                 | 31                                            |     | ~           |            | Not Configured       | 0             |
| rking                                               | WinCA                   | 98                                            |     | ~           |            | Not Configured       | 0             |
| Directory                                           | WindCA2                 | 0                                             |     | ~           |            | Not Configured       | 0             |
| Vorkgroup Users                                     | WindCA3                 | 24                                            |     | ~           |            | Not Configured       | 0             |
| Alerts<br>Contact Info                              |                         |                                               |     |             |            | -                    |               |
| word                                                | Windnew                 | 19                                            |     | ~           |            | Not Configured       | 0             |

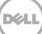

15. Select the container, and click **Display Statistics**. Note down the container share/export path, which you will use later to target the DR Series system.

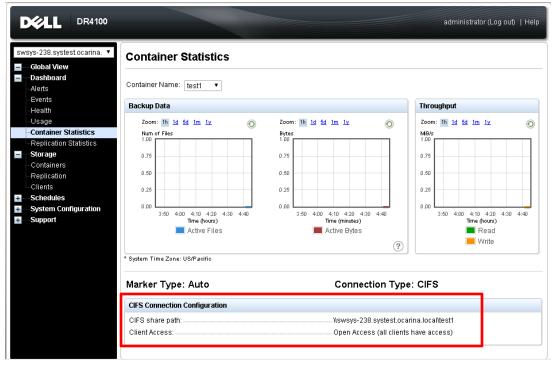

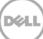

### 2 Adding a DR container share as a disk storage device on Backup Exec 2012 or 2014

1. Open the Backup Exec console, and, in the **Storage** pane, click **Configure Storage Device**.

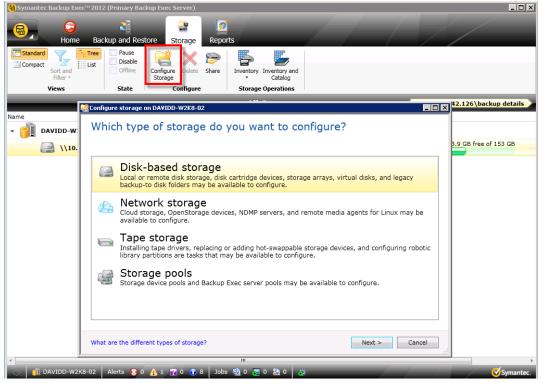

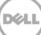

2. Select **Disk-based storage**, and click **Next**.

| 🔒 Symantec Backup Exe           | ec™2012 (Primary Backup Exec Server)                                                                                                    |                           |  |  |  |  |  |
|---------------------------------|----------------------------------------------------------------------------------------------------|---------------------------|--|--|--|--|--|
| E Home                          | Backup and Restore Storage Reports                                                                                                    |                           |  |  |  |  |  |
| Compact<br>Sort and<br>Filter * | Tree     Pause       Disable     Configure       Offline     Configure       Storage     Deste       Share     Inventory       Inventory     Inventory and<br>Catalog                   |                           |  |  |  |  |  |
| Views                           | State Configure Storage Operations                                                                                                    |                           |  |  |  |  |  |
|                                 | Configure storage on DAYIDD-W2K8-02                                                                                                    | 🗆 🗙 42.126\backup details |  |  |  |  |  |
| Name                            |                                                                                                    |                           |  |  |  |  |  |
| - 👔 DAVIDD-W:                   | Which type of storage do you want to configure?                                                                                                    |                           |  |  |  |  |  |
| (\\10.                          |                                                                                                    | 3.9 GB free of 153 GB     |  |  |  |  |  |
|                                 |                                                                                                    |                           |  |  |  |  |  |
|                                 | Disk-based storage<br>Local or remote disk storage, disk cartridge devices, storage arrays, virtual disks, and legacy<br>backup-to disk folders may be available to configure.          |                           |  |  |  |  |  |
|                                 | Cloud storage, OpenStorage devices, NDMP servers, and remote media agents for Linux may be<br>available to configure.                                                                   |                           |  |  |  |  |  |
|                                 | Tape storage<br>Installing tape drivers, replacing or adding hot-swappable storage devices, and configuring robotic<br>library partitions are tasks that may be available to configure. |                           |  |  |  |  |  |
|                                 | Storage pools<br>Storage device pools and Backup Exec server pools may be available to configure.                                                                                       |                           |  |  |  |  |  |
|                                 |                                                                                                    |                           |  |  |  |  |  |
|                                 | What are the different types of storage? Cancel                                                                                                    |                           |  |  |  |  |  |
| A DAVIDD-W2                     | ₩<br>K8-02   Alerts 😥 0 🛕 1 🕎 0 🚯 8   Jobs 🎭 0 🐺 0 🌺 0   🎉                                                                                                    | ,                         |  |  |  |  |  |
| DAVIDD-W2                       |                                                                                                    | Symantec.                 |  |  |  |  |  |

#### 3. Select **Disk Storage**, and click **Next**.

| 🔒 Symantec Backup Exe     | c™2012 (Primary Backup Exec Server)                                                                                                    |                         |
|---------------------------|----------------------------------------------------------------------------------------------------|-------------------------|
| Home                      | Backup and Restore Storage Reports                                                                                                    |                         |
| Compact Sort and Filter * | List Disable Configure Delete Share State Configure Storage Operations                                                                                                    |                         |
| Tiens                     |                                                                                                    |                         |
|                           | Configure storage on DAVIDD-W2K8-02                                                                                                    | × 42.126\backup details |
| Name                      | Which type of disk-based storage do you want to configure?                                                                                                    |                         |
| (\10.                     |                                                                                                    | 3.9 GB free of 153 GB   |
|                           | Disk storage           Storage on a volume, a hot-swappable device, a USB device, or a FireWire device.           Import a legacy backup-to-disk folder           Storage on a folder on a disk that was created with a previous version of Backup Exec. You can import an existing backup-to-disk folder. |                         |
|                           | <ul> <li>Disk cartridge device</li> <li>There are no unconfigured disk cartridge devices on the system</li> <li>Storage on a device that uses disk cartridge media, such as an RDX device, or devices that appear in Windows as removable storage, such as USB thumb drives.</li> </ul>                    |                         |
|                           | What are the different types of disk storage?         < Back                                                                                                    |                         |
| <                         | IN                                                                                                    |                         |
| DAVIDD-W2K                | 8-02   Alerts 🕱 0 🛕 1 🕎 0 🕦 8   Jobs 🎭 0 👼 0 🌺 0   🐉                                                                                                    | Symantec.               |

12 Setting Up the Dell™ DR Series System as a Backup to Disk Target on Symantec Backup Exec 2012 and 2014 | January 2014 4. Enter a name for the DR Series system disk device, enter a description, and then click **Next**.

| 🔒 Symantec Backup Exec | ™2012 (Primary Backup Exec Server)                                                                                                    | _ 🗆 X               |
|------------------------|----------------------------------------------------------------------------------------------------|---------------------|
| G<br>Home              | Backup and Restore Storage Reports                                                                                                    |                     |
| Standard               | Tree Pause Carlo Carlo C |                     |
| Compact Sort and       | rier Disable have been based by the based of the based of | ×                   |
| Views                  | What name and description do you want to use for the disk                                                                                                    |                     |
|                        | storage device?                                                                                                    | .126\backup details |
| Name                   |                                                                                                    |                     |
| - 📋 DAVIDD-W2K         | Name: Disk storage 0001                                                                                                    |                     |
| (\10.2                 |                                                                                                    | GB free of 153 GB   |
|                        |                                                                                                    |                     |
|                        |                                                                                                    |                     |
|                        |                                                                                                    |                     |
|                        |                                                                                                    |                     |
|                        |                                                                                                    |                     |
|                        |                                                                                                    |                     |
|                        |                                                                                                    |                     |
|                        |                                                                                                    |                     |
|                        |                                                                                                    |                     |
|                        | < <u>Back</u> <u>N</u> ext > Cancel                                                                                                    |                     |
|                        |                                                                                                    | _                   |
|                        |                                                                                                    |                     |
| *                      | "                                                                                                    |                     |
| DAVIDD-W2K             |                                                                                                    | Symantec.           |

5. Enter the DR container's CIFS share path, and click **Next**.

| 🝓 Symantec Backup Exec' | 1 <sup>114</sup> 2012 (Primary Backup Exec Server)                                             |                     |
|-------------------------|------------------------------------------------------------------------------------------------|---------------------|
| E Fome                  | Backup and Restore Storage Reports                                                             |                     |
|                         | Tree     Pause       Disable     Image: Configure storage on DAVIDD-W2K8-02                    | হ                   |
| Filter *                |                                                                                                | -                   |
| Views                   | Where do you want to create the disk storage device?                                           |                     |
|                         |                                                                                                | .126\backup details |
| Name                    |                                                                                                |                     |
| ▼ 📑 DAVIDD-W2K          | C: (64.3 GB Free) (System drive)      Only one disk storage device can be created on a volume. |                     |
| \\10.25                 |                                                                                                | GB free of 153 GB   |
|                         | Enter a UNC path to the network share. For example: \\server\share                             |                     |
|                         |                                                                                                |                     |
|                         |                                                                                                |                     |
|                         |                                                                                                |                     |
|                         |                                                                                                |                     |
|                         |                                                                                                |                     |
|                         |                                                                                                |                     |
|                         |                                                                                                |                     |
|                         |                                                                                                |                     |
|                         |                                                                                                |                     |
|                         | < Back Next > Cancel                                                                           |                     |
|                         |                                                                                                |                     |
|                         |                                                                                                |                     |
|                         |                                                                                                |                     |
|                         |                                                                                                |                     |
| A DAVIDD-W2K8           | ""<br>3-02   Alerts 😵 0 🛕 1 😨 0 🚯 3 Jobs 🌺 0 🜉 0 🌺 0   🔅                                       | Symantec.           |
| DAVIDD-W2K8             |                                                                                                | Symantec.           |

13 Setting Up the Dell™ DR Series System as a Backup to Disk Target on Symantec Backup Exec 2012 and 2014 | January 2014

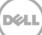

6. For Backup Exec 2014, specify how many concurrent write operations are allowed for this disk storage device, and then click **Next**.

| 8                                                                                                    | Symantec Backup Exec™ 20                                                                                                    | 14                                               | _ Ø X                                                                                                    |
|----------------------------------------------------------------------------------------------------|----------------------------------------------------------------------------------------------------|--------------------------------------------------|----------------------------------------------------------------------------------------------------|
| Compact                                                                                                    | b Montor     Storage     Reports     Storage     Configure storage on PRAVINK-W     Configure storage on PRAVINK-W                                                                                                    | /2K12R2 - • ×                                    |                                                                                                    |
| Views State Views State Name *  Same *  Same * | How many write operations do you want to let<br>this disk storage device?<br>Concurrent write operations                                                                                                    | run at the same time on                          | Active and scheduled jobs Average<br>8 T8<br>8 T8<br>8 T8<br>8 T8<br>8 T8<br>7 T1 Strange operation<br>7 T3 T6<br>9 T8<br>2 Deckups<br>2 Cackups<br>2 Cackups<br>2 Cackups<br>2 Cackups |
| KI<br>T PRAVOK WIX1202 Alets \$ 00 & 7 7<br>T RAVOK WIX1202 Alets \$ 00 & 7 7                                                                                                    | This setting determines how mary jobs can write date at the same time<br>device a handle write depending on your handlene and environment<br>Symaetec recommends that you set it low enough to avoid overloading<br>your jobs in a timely mannee. | t, so you may need to adjust this setting later. | Symantec<br>100 To To Au Brazona                                                                                                    |

**NOTE**: The Dell DR Series systems support the following number of concurrent writes to CIFS Storage:

- DR4000 32
- DR4100 32
- DR6000 64
- DR2000v 8

To change this number later, go to the **Storage** tab, select the required Storage device, and see the details. In the **Properties** page, select the option to update the concurrent operations.

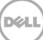

6. In the Storage Configuration Summary window, click Finish.

| 🔒 Symantec Backup Exec <sup>®</sup> | ™2012 (Primary Backup Exec Server)                                                                                                    |               |                    |
|-------------------------------------|----------------------------------------------------------------------------------------------------|---------------|--------------------|
|                                     | A 💽 🔄 🙍                                                                                                    |               |                    |
| Home                                | Backup and Restore Storage Reports                                                                                                    |               |                    |
|                                     | Tree Pause Alter Pause Pause P |               |                    |
|                                     | Configure storage on DAVIDD-W2K8-02                                                                                                    |               |                    |
| Views                               | Storage configuration summary                                                                                                    |               |                    |
|                                     | Storage configuration summary                                                                                                    |               | DD-W2K8-02 details |
| Name                                |                                                                                                    |               |                    |
| DAVIDD-W2K                          | Name and description for the disk storage device<br>Name: \\10.250.242.126\backup                                                                                                    |               | *                  |
|                                     | Description:                                                                                                    |               |                    |
|                                     | Disk storage device location                                                                                                    |               | *                  |
|                                     | Path: \\10.250.242.126\backup                                                                                                    |               |                    |
|                                     |                                                                                                    |               |                    |
|                                     |                                                                                                    |               |                    |
|                                     |                                                                                                    |               |                    |
|                                     |                                                                                                    |               |                    |
|                                     |                                                                                                    |               |                    |
|                                     |                                                                                                    |               |                    |
|                                     |                                                                                                    |               |                    |
|                                     |                                                                                                    |               |                    |
|                                     |                                                                                                    | < Back Finish | Cancel             |
|                                     |                                                                                                    |               |                    |
|                                     |                                                                                                    |               |                    |
|                                     |                                                                                                    |               |                    |
| *                                   |                                                                                                    |               | •                  |
| 🔅 👔 DAVIDD-W2K8                     | -02 🛛 Alerts 😣 0 🛕 1 🏆 0 🚯 8 🗍 Jobs 🥸 0 🜉 0 🏂 0                                                                                                    | ð 🗸           | Symantec.          |

For Backup Exec 2014, the summary page will have additional details as shown in the following example.

| Compact<br>Sort and<br>Filter * Views State        | 👔 🔹 Configure stora                                                       | ge on PRAVINK-W2K12R2              | - 0 X  |            |                               |
|----------------------------------------------------|---------------------------------------------------------------------------|------------------------------------|--------|------------|-------------------------------|
|                                                    | Storage configuration summary                                             |                                    |        | _          | asffg details                 |
| asffg and                                          | Storage category<br>Disk-based storage                                    |                                    | 8      | TB<br>TB   | Active and scheduled jobs Ave |
| exch_cits<br>grt_backup<br>258                     | Storage type<br>Disk storage                                              |                                    | 8      | 18         | R 2 backups                   |
| est_test3<br>est of 7%<br>est-exch-238<br>estearpe | Name and description for the disk storage device<br>Name:<br>Description: | dsk_text1<br>prvn                  |        | 8 TB<br>TB | 5 V.                          |
| test218                                            | Disk storage device location<br>Path:                                     | \\test.systest.ocarina.loca/\test1 | R      | GB         | 1 beckup                      |
|                                                    | Concurrent Write Operations<br>Concurrent operations:                     | 4                                  | *      |            |                               |
|                                                    |                                                                           |                                    |        |            |                               |
|                                                    |                                                                           | < Back Finish                      | Cancel |            |                               |
|                                                    |                                                                           |                                    |        |            |                               |

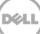

7. Verify that the Disk Storage Device is attached to the server.

| 🔒 Syma | ntec Backup Exec™ 201 | 12 (Primary Back              | cup Exec Server) |                |                          |                      |          | _ 🗆                    | ×  |
|--------|-----------------------|-------------------------------|------------------|----------------|--------------------------|----------------------|----------|------------------------|----|
| 8      |                       | ickup and Rest                | ore Storage      | 2<br>Reports   |                          |                      |          |                        |    |
| Com    |                       | Pause     Disable     Offline |                  | hare Inventory | Inventory and<br>Catalog |                      |          |                        |    |
|        | Views                 | State                         | Configure        | Storag         | Operations               |                      |          |                        |    |
|        |                       |                               |                  | Ali            | Storage                  |                      |          | DAVIDD-W2K8-02 details |    |
| Name   |                       |                               | State            |                | Active Alerts            | Storage Trending     | Capacity |                        |    |
| - 📄    | DAVIDD-W2K8-02        |                               | Online           |                | Storage<br>Information   | 1                    |          |                        |    |
|        | \\10.250.24           | 2.126\backup                  | Online           | 2              | Storage<br>Information   | History of used disk | space i  | 93.9 GB free of 153 GB |    |
|        |                       |                               |                  |                |                          |                      |          |                        |    |
|        |                       |                               |                  |                |                          |                      |          |                        |    |
|        |                       |                               |                  |                |                          |                      |          |                        |    |
|        |                       |                               |                  |                |                          |                      |          |                        |    |
|        |                       |                               |                  |                |                          |                      |          |                        |    |
|        |                       |                               |                  |                |                          |                      |          |                        |    |
|        |                       |                               |                  |                |                          |                      |          |                        |    |
|        |                       |                               |                  |                |                          |                      |          |                        |    |
|        |                       |                               |                  |                |                          |                      |          |                        |    |
|        |                       |                               |                  |                |                          |                      |          |                        |    |
|        |                       |                               |                  |                |                          |                      |          |                        |    |
|        |                       |                               |                  |                |                          |                      |          |                        |    |
| •      |                       |                               |                  |                |                          |                      |          |                        | +  |
| - S.S. | DAVIDD-W2K8-02        | Alerts 😥 0                    | 🛕 1 📝 0 🕤 9      | Jobs 🌺 Ö 👺     | 0 🌌 0 🛛 🕉                |                      |          | <b>⊘</b> Symante       | с. |

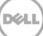

## 3 Creating a new backup job with the DR Series system as the target

1. If the required source client server is not added in Backup Exec, it can be added by selecting the **Backup and Restore** pane and then clicking the **Add** button.

| 😣 Symantec Backup Exec™ 2012 (Central Admi | inistration Server)                                     |                         |                     |                       |                      | _ 6 ×                          |
|--------------------------------------------|---------------------------------------------------------|-------------------------|---------------------|-----------------------|----------------------|--------------------------------|
| Backup and Resto                           | ore Storage Reports                                     | _                       |                     |                       | 1-1-                 | Administration<br>Server       |
| Compact Sort and Filter                    | up One-Time Edit Backup Ro<br>Backup - Backups Calendar | store Search Convert    | dd VMware Remove    | Update                |                      |                                |
| Views                                      | Backups                                                 | Restores Virtualization | Servers             | Jobs                  |                      |                                |
|                                            |                                                         | S                       | rvers               |                       | Ser                  | ver cwf-exch-01.systest.ocarin |
|                                            | kotive Alerts Status                                    |                         | Days of Backup Jobs | Last Backup           | Next Backup          |                                |
| wf-exch-01.systest.ocarina.local           | Backing up                                              | 02:39:49 We             | Th Fr Sa Su Mo Tu   |                       | 8/12/2014 2:58:28 AM |                                |
| wf-exch-04.systest.ocarina.local           | 45 Backup failed                                        | We                      | Th Fr Sa Su Mo Tu   | 8/11/2014 11:00:04 PM | 8/8/2014 1:00:00 AM  |                                |
| OST-W2K3-04                                | 336 Backup failed                                       |                         | Th Fr Sa Su Mo Tu   | 8/2/2014 11:00:04 PM  | 6/7/2014 11:00:00 PM |                                |
|                                            |                                                         |                         |                     |                       |                      |                                |
| ) OST-W2K3-04 Alerts 😵 444 🔏               | 🔥 39 😨 0 😨 5 Jobs 🌺 14<br>Ider/ 😼 Symantec Backup Ex    | <b>周1239</b> 🖗          |                     |                       |                      | Symanter                       |

2. Follow the wizard by selecting the required type of server and clicking **Continue**.

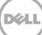

| and backup and                     | Restore pane, click Backup > Back Up to Disk.                                                                                                    |          |
|------------------------------------|----------------------------------------------------------------------------------------------------|----------|
| 🔒 Symantec Backup Exec™ 2012 (Prin | mary Backup Exec Server)                                                                                                    |          |
| Home Backup a                      | and Restore Storage Reports                                                                                                    |          |
|                                    | Image: Construction of the second second |          |
| Views                              | Back Up to Disk Jobs Job History                                                                                                    |          |
| Servers Name A                     | Back Up to Disk and then Convert to Virtual Machine 🔷 🤤 Start Time                                                                                                    | Schedule |
| <b>1003</b>                        | Back Up to Disk and Simultaneously Convert to Virtual Machine 🛛 👄 🥁 🕂 子                                                                                                    |          |
| Job History                        | Create a New Backup Using the Settings from an Existing Backup                                                                                                    |          |
| Active Alerts                      | No jobs exist.                                                                                                    |          |

3. In th R cl

👔 DAVIDD-W2K8-02 🛛 Alerts 🔕 0 🛕 1 🍞 0 🚯 9 🔄 Jobs 🎕 0 👿 0 🌺 0 🎳

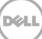

4. In the left pane of the Backup Properties dialog box where you select a backup source, click **Edit**, and then select the backup data set.

| 😣 Symantec Backup Exec™ 2               | 2012 (Primary Backup Exec Server)                                                                                                    |               |
|-----------------------------------------|----------------------------------------------------------------------------------------------------|---------------|
| Home                                    | Backup and Restore     Storage     Reports                                                                                                    |               |
| Compact<br>Compact<br>Filter •<br>Views | Backup Properties     DavidD-W2K8-02.testad.ocarina.local Backup 00002                                                                                                    | w Job History |
| Servers Nam                             | Fully selected         C:         Microsoft SQL Server Instances         System State         System State         Storage:         Any disk storage         Keep for:       2 Weeks         The backup will ner until the headures         Storage:       Any disk storage         Keep for:       11:00 PM, then every 1 day         The backup will ner until the headures       The backup will ner until the headures         Storage:       Any disk storage         Keep for:       1 Week         Edit       Edit | b History     |
| 🔅 👔 DAVIDD-W2K8-0                       | )2   Alerts 😵 0 🛕 1 😰 0 🚯 9   Jobs থঠන 0 🗮 0 ঠ 0   🤃                                                                                                    | Symantec.     |

For Backup Exec 2014, backup data sets can be selected from multiple servers within the same job. To add an additional server, click the "+" button as shown in the following example.

| 6                                                                                                    | 9                                  | De deux Calastíana |                                                                                  |
|----------------------------------------------------------------------------------------------------|------------------------------------|--------------------|----------------------------------------------------------------------------------|
|                                                                                                    | <b>'0</b>                          | Backup Selections  |                                                                                  |
| Image: Standard Soft and Comparing Compared Soft and Compared Soft and |                                    | Backup Selections  | ecovery: OFF © x<br>Byte Count Start Time<br>8/15/2014 11:00:<br>8/8/2014 11:00: |
|                                                                                                    | Help                               | 0                  | K Cancel                                                                         |
|                                                                                                    |                                    |                    |                                                                                  |
|                                                                                                    |                                    |                    |                                                                                  |
| ·                                                                                                    |                                    |                    | •                                                                                |
| PRAVINK-W2K12R2                                                                                                    | Alerts 😥 84 🛕 10 🍞 0 🕡 10 🛛 Jobs 🕸 | 6 🜉 0 🍇 0 🙀        | Symantec.                                                                        |
| 🕂 占 🛛 🚦                                                                                                    |                                    |                    | ▲ 🔀 🕲 👍 11:28 PM<br>8/10/2014                                                    |

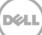

Follow the Backup Exec 2014 Backup Selection wizard and add the server with the selected backup data. The Source Dataset will appear as displayed in the following example. Click **OK** to continue.

| 0                                                                                                    |       |                                                                                                    |                                                                                                    |                                        |       | _ 0 ×                                            |
|----------------------------------------------------------------------------------------------------|-------|----------------------------------------------------------------------------------------------------|----------------------------------------------------------------------------------------------------|----------------------------------------|-------|--------------------------------------------------|
| 8                                                                                                    | 8     | !                                                                                                    | Backup Selections                                                                                                    | _ <b>_</b> ×                           |       | _ 0 ×                                            |
| Standard   Standard   Sort and   Compact   Filter   Compact   Filter   Uiews     Sort and   List   List   List   List   Sort and   Operation   Sort and   Sort and   Sort and   Uiews     Name   Jobs   Name   Jobs   Backup Sets   Active Alerts   Properties |       | <pre>     provink-test1     provink-w2k12r2.systest.ocarina.     cvd-exch-04.systest.ocarina.local      wd-exch-04.systest.ocarina.local      wd-exch-04.systest.ocarina.local      wd-exch-04.systest.ocarina.local      wd-exch-04.systest.ocarina.local      wd-exch-04.systest.ocarina.local     wd-exch-04.systest.ocarina.local     wd-exch-04.sys</pre> | pravink-test1<br>Microsoft Windows computers<br>♥ ● Fore server<br>♥ ● Volumes - System critical<br>♥ ● Volumes - Non system critical<br>♥ ● Volumes - Non system critical<br>♥ ● Volumes - Non system critical<br>♥ ● Placesoft Information Store | Simplified Disaster Recovery: 1 of 2 3 |       | Start Time<br>8/15/2014 11:00<br>8/8/2014 11:00: |
|                                                                                                    | Alert | is 💫 84 🛕 10 🍞 0 👔 10 🛛 Jobs 🕸 6                                                                                                    |                                                                                                    |                                        |       | Symantec.                                        |
| 🗄 🔼 🚦                                                                                                    |       |                                                                                                    |                                                                                                    |                                        | - 😼 🖫 | 8/10/2014                                        |

The final Backup Exec 2014 backup selection with multiple servers appears as displayed in the following example.

| 8                                                     | Backup Det                                                                                              | finition Properties 📃 🗖 🗙                                                                                                    | _ 0 X                                           |
|-------------------------------------------------------|----------------------------------------------------------------------------------------------------|----------------------------------------------------------------------------------------------------|-------------------------------------------------|
| Backup and Restore<br>Standard<br>Compact<br>Sort and | Name: pravink-test1<br>Description:                                                                     |                                                                                                    | st Job View Job                                 |
| Filter + Backup C<br>Views Backups                    | ⊙ 💦 2 Servers                                                                                           | ackup                                                                                                    | in Activity History Resource<br>Credentials     |
| Servers                                               | Backup order                                                                                            | 😇 Full 💿                                                                                                    | Ciconnas                                        |
| Jobs Name A                                           | <ul> <li>m pravink-w2k12r2.systest.ocarina.loca</li> <li>m cwf-exch-04.systest.ocarina.local</li> </ul> | Job name: pravink-test1-Full                                                                                                    | Byte Count Start Time                           |
| Job History                                           |                                                                                                    | Schedule: Every 1 week on (Friday) at 11:00 PM                                                                                                    | 8/15/2014 11:00                                 |
| Duplicate                                             |                                                                                                    | Storage: Any disk storage                                                                                                    |                                                 |
| Sackup Sets Restore                                   |                                                                                                    | Keep for: 2 Weeks                                                                                                    | writable idle                                   |
| Active Alerts                                         |                                                                                                    | Job name: pravink-test1-Incremental                                                                                                    | e available 8/8/2014 11:00:                     |
| Credentials                                           |                                                                                                    | Schedule: At 11:00 PM, then every 1<br>day actual more used the every 1<br>day actual mine row used the<br>first full facture is completed.<br>Storage: Any disk storage<br>Keep for: 1 Week |                                                 |
|                                                       | Test/Edit Credentials Edit                                                                              | Add Stage 🔻 Edit                                                                                                    |                                                 |
|                                                       | Неір                                                                                                    | OK Cancel                                                                                                    |                                                 |
|                                                       | m                                                                                                    |                                                                                                    | •                                               |
| 🔅 🏥 PRAVINK-W2K12R2 🛛 Alerts 😣 84 🛕 1                 | 0 😨 0 🚯 10   Jobs 🍇 6 🜉 0 🍇 0 🎳                                                                         |                                                                                                    | <b>⊘</b> Symantec.                              |
| 🗧 🛃 🛛 📋 🤤                                             |                                                                                                    |                                                                                                    | <ul> <li>11:35 PM</li> <li>8/10/2014</li> </ul> |

20 Setting Up the Dell™ DR Series System as a Backup to Disk Target on Symantec Backup Exec 2012 and 2014 | January 2014 5. In the right pane of the Backup Properties dialog box, click **Edit** to define your backup strategy.

| Symantec Backup Exec                              | 2012 (Primary Backup Exec Server)                                                                            |                   |                                                                                                    |                   | - 11 -             |
|---------------------------------------------------|----------------------------------------------------------------------------------------------------|-------------------|----------------------------------------------------------------------------------------------------|-------------------|--------------------|
| B G Home                                          | Backup and Restore Storage Report                                                                            | ts                |                                                                                                    |                   |                    |
| Compact                                           | Backup Properties Name: DavidD-W2K8-02.testad.ocarina.k                                                      | ocal Backup 00002 |                                                                                                    | _ 🗆 🗙 ew Job Hisb | yıc                |
| Views Servers Jobs Narr Dob History Active Alerts | DavidD-W2K8-02         Fully selected         C:         Microsoft SQL Server Instances         System State | © Fi              | Backup<br>ull<br>chedule: Every 1 week on (Friday)<br>11:00 PM<br>torage: Any disk storage<br>teep for: 2 Weeks<br>toremental<br>chedule: At 11:00 PM, then every<br>day<br>This backup will not run until the<br>first full backup is completed.<br>torage: Any disk storage<br>teep for: 1 Week<br>Add Stage  Edit | (*)<br>1<br>Ne    | Schedule           |
|                                                   | Help                                                                                                    |                   | ОК                                                                                                    | Cancel            |                    |
| 👔 DAVIDD-W2K8-0                                   | 02 🛛 Alerts 🔕 0 🛕 1 🍞 0 👣 9 🗍 Jobs                                                                           | 🎕 o 🜉 o 🏖 o       | *                                                                                                    |                   | <b>⊘</b> Symantec. |

6. Click **Schedule** and define the backup mode by selecting schedule options.

| 😣 Syma | antec Backup Exec™201                                                                                                    | 2 (Primary Backup | Exec Server) |                                                      |       | - |           | _ 🗆 🗙     |
|--------|----------------------------------------------------------------------------------------------------|-------------------|--------------|------------------------------------------------------|-------|---|-----------|-----------|
| 8      |                                                                                                    | 20                | -            | <b>?</b>                                             |       |   |           |           |
|        | ackup Options                                                                                                    | 127               |              |                                                      |       |   |           | ×         |
|        | Schedule<br>Storage<br>Network<br>Notification<br>Test Run<br>Verify<br>Advanced Open File<br>Security<br>Pre/Post Commands<br>Files and Folders<br>Exclusions | Schedule:         | Submit job o | n no recurring schedule<br>on hold<br>en every 1 day |       |   | · ·       |           |
|        | Help                                                                                                    |                   |              |                                                      |       |   | OK Cancel |           |
|        |                                                                                                    |                   |              |                                                      |       |   |           |           |
| 0      | 📋 DAVIDD-W2K8-02                                                                                                    | Alerts 😥 0 🛕      | 1 🛃 0 🕤 9    | ) Jobs 🥸 0 🛃 0                                       | 🔄 o 🎼 | _ | ∕∕_ 爻     | Symantec. |

21 Setting Up the Dell<sup>™</sup> DR Series System as a Backup to Disk Target on Symantec Backup Exec 2012 and 2014 | January 2014

| 8                                                        | 0                                                                                                    |                                                                                                    |          |                                            | - 0 ×                                            |
|----------------------------------------------------------|----------------------------------------------------------------------------------------------------|----------------------------------------------------------------------------------------------------|----------|--------------------------------------------|--------------------------------------------------|
| Home Back                                                | Carage<br>Storage<br>Network<br>Notification<br>Test Run<br>Verify<br>Delayed Catalog                                                                       | Backup Options  Add a <u>Backup Job</u> Backup Exec uses the default backup job settings to create new backup jobs. You can chan  Solution  Dob template name: Full                                                                                               |          | Delete Selected<br>Resource<br>Credentials |                                                  |
| Jobs Name<br>Job History<br>Backup Sets<br>Active Alerts | Advanced Open File<br>Advanced Disk-based Backup<br>Security<br>Pre/Post Commands<br>Files and Folders<br>Microsoft Exchange<br>Microsoft SQL<br>Exclusions | Type a name that describes this job template. The name is used to create the default job name: pravink-test1-Full Schedule: Regurrence: Every 1 week on (Friday) at 11:00 PM Run now with no recurring schedule Create without a schedule Submit job on hold      | те.<br>Е | Byte Count                                 | Start Time<br>8/15/2014 11:00<br>8/8/2014 11:00: |
| Credentials                                              |                                                                                                    | Lob template name: Incremental<br>Type a name that describes this job template. The name is used to create the default job name<br>Job name: pravink-test1-Incremental<br>Schedule:      Recurrence: At 11:00 PM, then every 1 day<br>O Create without a schedule | Te.      |                                            |                                                  |
| Th PRAVINK-W2K12R2                                       | Help                                                                                                    |                                                                                                    | Cancel   | • 😼 🕯                                      | Symantec. 11:37 PM<br>8/10/2014                  |

For Backup Exec 2014, you can select backup options as shown in the following example.

7. In the left menu in the Backup Options dialog box, click **Storage** and then select the Disk Storage Device pointing to the DR container share.

| 🔒 Sym | antec Backup Exec™201                                                                                                    | 2 (Primary Backup                                                                              | Exec Server) |                   |      |    |   | _ 0      |
|-------|----------------------------------------------------------------------------------------------------|------------------------------------------------------------------------------------------------|--------------|-------------------|------|----|---|----------|
| 8     |                                                                                                    | 20                                                                                             |              | 5                 |      |    |   |          |
| B     | ackup Options                                                                                                    |                                                                                                |              |                   |      |    |   | ×        |
|       | Schedule<br>Storage<br>Network<br>Notification<br>Test Run<br>Verify<br>Advanced Open File<br>Security<br>Pre/Post Commands<br>Files and Folders | Priority: Mediu<br>Priority: Mediu<br>Storage:<br>Keep for:<br>Compression:<br>Encryption type | m ▼          | 42.126\backup (93 |      | 1: |   |          |
|       | Help                                                                                                    |                                                                                                |              |                   |      |    | 0 | K Cancel |
| 0     | 👔 DAVIDD-W2K8-02                                                                                                    | Alerts 👩 0 👍                                                                                   | 1 😰 0 🕤 9    | Jobs 🌺 0 🗾 0      | 20 🕉 |    |   | <b></b>  |

8. When you have completed definition of backup options, click **OK**.

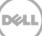

9. Enter a job Name, and click OK.

| 🔒 Symantec Backup Exec™2                                                                                                    | 2012 (Primary Backup Exec Server)                                               |                |
|----------------------------------------------------------------------------------------------------|---------------------------------------------------------------------------------|----------------|
| Generation Contraction Contrac | Backup and Restore Storage Reports                                              |                |
|                                                                                                    | 😣 Backup Properties                                                             | ew Job History |
| Compact Z L                                                                                                    |                                                                                 |                |
| Filter •                                                                                                    | Name: DavidD-W2K8-02.testad.ocarina.local Backup 00002                          |                |
| Views                                                                                                    |                                                                                 | b History      |
| Servers                                                                                                    | 📲 DavidD-W2K8-02 💿 🤤 Rackup                                                     |                |
| Jobs Nam                                                                                                    | Partially selected                                                              | Schedule       |
|                                                                                                    | C: Schedule: Run Now                                                            |                |
| Job History                                                                                                    | Not selected   Microsoft SQL Server Instances  Storage: \\10.250.242.126\backup |                |
| 1                                                                                                    | System State                                                                    |                |
| Active Alerts                                                                                                    | Keep for: 1 Hour                                                                |                |
|                                                                                                    | Add Stage 🔻 Edit                                                                |                |
|                                                                                                    |                                                                                 |                |
|                                                                                                    |                                                                                 |                |
|                                                                                                    |                                                                                 |                |
|                                                                                                    |                                                                                 |                |
|                                                                                                    | Test/Edit Credentials Edit                                                      |                |
|                                                                                                    |                                                                                 |                |
|                                                                                                    |                                                                                 |                |
|                                                                                                    | Help OK Cancel                                                                  |                |
| <u>,</u>                                                                                                    | 1                                                                               |                |
|                                                                                                    |                                                                                 |                |
|                                                                                                    |                                                                                 |                |
|                                                                                                    |                                                                                 |                |
| DAVIDD-W2K8-02                                                                                                    | 12   Alerts 👧 0 🛕 1 😨 0 🚯 9   Jobs 🅸 0 🐺 0 🌺 0   😹                              | Symantec.      |
|                                                                                                    |                                                                                 |                |
| AVIDD-W2K8-02                                                                                                    |                                                                                 | Symantec.      |

10. To run the job, select an Agent, and click OK. The Jobs window shows the job queue status.

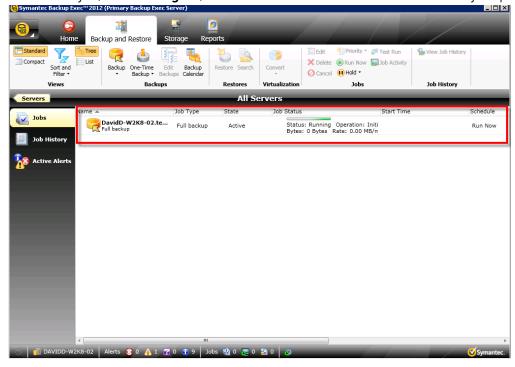

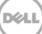

For Backup Exec 2014, select the required server from the drop down menu, select the job recently created, and then click **Run Now**.

| 8                         |                                                                           | Symar                                           | tec Backup Exec™ 2014    |                                                       | _ 0 ×                                                  |
|---------------------------|---------------------------------------------------------------------------|-------------------------------------------------|--------------------------|-------------------------------------------------------|--------------------------------------------------------|
| Generation Home           | Backup and Restore Job Monitor Storage                                    | Reports                                         |                          |                                                       |                                                        |
| Compact Sort and Filter • | List Restore backup<br>Backup One-Time Backup Calendar<br>Backup Calendar | sets Search Create Disaste<br>job Recovery Disk |                          |                                                       | bb View Job Delete Selected Resource                   |
| Views                     | Backups                                                                   | Restores                                        | Conversions              | Jobs                                                  | Credentials                                            |
| <b>4</b> Servers          |                                                                           | pravink-w2k1                                    | 2r2.systest.ocarina.loc  | al •                                                  |                                                        |
| laha                      | Name 🔺                                                                    | Charage Charage                                 | <u> 205 Type</u>         | Job Status                                            | Byte Count Start Time                                  |
| Jobs                      |                                                                           | pravink-w2k 🖷 Any                               | disk storage Backup      | Scheduled: 🕒 Scheduled pravink-savi                   | 8/15/2014 11:00                                        |
| Job History               | Duplicate Backup Sets prvn                                                | cwf-exch-04 📾 test                              | 218 Duplicate            | Completed 🛛 🕸 Successful                              |                                                        |
| 属 Backup Sets             | rest from target dr<br>Restore                                            | pravink-w2k                                     | Restore                  | Completed & Successful<br>Scheduled: Ready; No writab | lo idio                                                |
| 🔀 Active Alerts           | Full backup, Incremental backup                                           | pravink-w2k 🔮 ost                               | exch-238 Backup          | ost-exch-bk devices are availa                        |                                                        |
|                           | Catalog                                                                   | em exer e                                       | packap catalog           |                                                       |                                                        |
| 📜 Credentials             | Full backup, Incremental backup                                           | pravink-w2k                                     | Backup                   | <b>.</b>                                              |                                                        |
| Properties                | Pravink-test1-Full                                                        | pravink-w2k 📾 test                              |                          | Active Sctive: Running -                              | Backup 0 Bytes<br>00:00:20 0.00 MB/min 8/10/2014 11:43 |
|                           | pravink-test1-Incremental<br>Incremental backup                           | pravink-w2k 📾 test                              | -dsk1 Incremental backup | Scheduled 🕒 Scheduled                                 | 8/15/2014 11:00                                        |
|                           |                                                                           |                                                 |                          |                                                       |                                                        |
|                           | L                                                                         |                                                 |                          |                                                       |                                                        |
|                           |                                                                           |                                                 |                          |                                                       |                                                        |
|                           |                                                                           |                                                 |                          |                                                       |                                                        |
|                           |                                                                           |                                                 |                          |                                                       |                                                        |
|                           | •                                                                         | m                                               |                          |                                                       | •                                                      |
| 🔅 👘 PRAVINK-W2K1          | 12R2 🛛 Alerts 😣 84 🛕 10 😨 0 🚯 10 🗍 Jobs                                   | 🎭 7 👿 1 🏖 0   🐉                                 |                          |                                                       | Symantec.                                              |
|                           |                                                                           |                                                 |                          |                                                       | 5 05 0 11:43 PM                                        |
|                           |                                                                           |                                                 |                          |                                                       | ▲ 10/2014                                              |

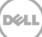

### 4 Setting up DR Series system replication and restore from the replication target

**NOTE**: In the instructions and examples in this section, assume DR1 is the replication source DR Series systme, and DR2 is the replication target DR Series system; 'source' is the replication source container, and 'target' is the replication target container.

### 4.1 Create a replication session

- 1. Do the following:
  - a. Create a CIFS container 'source' on DR1.
  - b. Create a second CIFS container 'target' on DR2.
  - c. On the Backup Exec media server, configure a corresponding Disk Storage Device for each of the containers.

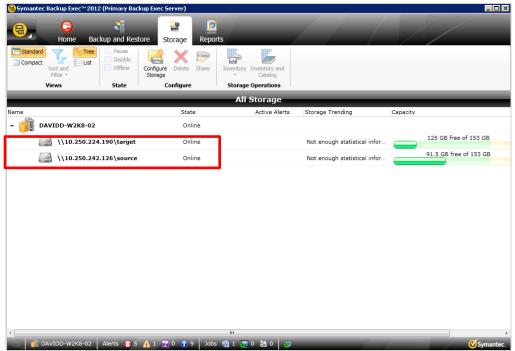

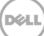

For Backup Exec 2014, after adding the target DR CIFS container, check that the device was added.

| 8      |                          |                                        |                        | 2                    | Symantec Backi       | up Exec™ 2014              |          |                          | - 0                            | X        |
|--------|--------------------------|----------------------------------------|------------------------|----------------------|----------------------|----------------------------|----------|--------------------------|--------------------------------|----------|
| 8,     | G<br>Home Bac            |                                        | Monitor Storage        | 2<br>Reports         |                      |                            |          |                          |                                |          |
| Compa  |                          | Pause<br>Disable<br>Offline<br>Storage | Troubleshoot Delete    | Inventory<br>Cataloo | y and now            |                            |          |                          |                                |          |
|        | Views                    | -                                      | Configure              | Storage Operati      |                      | perations                  |          |                          |                                |          |
| _      | _                        | _                                      | _                      |                      | All Sto              | orage                      |          | _                        | asffg de                       | etails 🜩 |
| Name 🔺 |                          |                                        | State                  | Storage Type         | Active Alerts        | Storage Trending           | Capacity |                          | Active and scheduled jobs      | Average  |
| 2      | asffg<br>aws             |                                        | Online                 | Disk storage         |                      | Not enough statistical inf |          | 1.54 TB used of 15.8 TB  |                                |          |
|        | exch_cifs                |                                        | Offline                | Disk storage         |                      | Not enough statistical inf |          | 599 GB used of 15.8 TB   |                                |          |
|        | grt_backup<br>238        |                                        | Online                 | Disk storage         | _ <mark>0</mark> 3   | Not enough statistical inf |          | 1.54 TB used of 15.8 TB  | 2 backups                      |          |
| 2      | ost_test3<br>ost of 76   |                                        | Offline; Unable to au. | . OpenStorage        |                      |                            |          | 47.3 GB used of 0.978 TB |                                |          |
|        | ost-exch-238<br>exchange |                                        | Offline; Unable to au. | . OpenStorage        | 2 <sup>2</sup> 2     |                            |          | 356 GB used of 15.9 TB   | 😪 2 backups                    |          |
| X      | test218                  |                                        | Offline                | Disk storage         | □ <mark>⊗</mark> 4   | Current storage is suffici |          | 391 GB used of 902 GB    | 😪 1 backup                     |          |
|        | test-dsk1                |                                        | Active                 | Disk storage         | Storage<br>Informati | Not enough statistical inf |          | 33.5 GB used of 902 GB   | pravink-test1-Full<br>00:05:12 | 188.00   |
|        | test-dsk2                |                                        | Online                 | Disk storage         |                      | History of used disk spac  |          | 508 GB used of 902 GB    |                                |          |
|        |                          |                                        |                        |                      |                      |                            |          |                          |                                |          |
|        |                          |                                        |                        |                      |                      |                            |          |                          |                                |          |

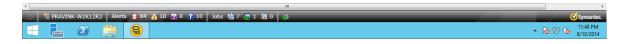

- 2. From DR1 GUI management interface, click **Replication** and then click **Create**.
  - a. Set the 'source' container as the replication source.
  - b. Set the DR2 'target' container as the replication target.
  - c. Start the replication session.

| ľ    | CEL DR4100                                     |                             |       |                          |                    | root (Log        | out)   Help   |
|------|------------------------------------------------|-----------------------------|-------|--------------------------|--------------------|------------------|---------------|
| _    | Global View                                    | Replication                 |       | Create   Edit   Delete   | Stop   Start   Bar | ndwidth   Displa | ay Statistics |
|      | Dashboard<br>Alerts                            | Number of Source Replicatio | ns: 0 |                          |                    |                  |               |
|      | Events                                         | Local Container Name        | Role  | Remote Container Name    | Peer State         | Bandwidth        | Select        |
|      | Health<br>Usage                                | target                      |       | 10.250.242.126<br>source | Online             | Default          | 0             |
|      | Container Statistics<br>Replication Statistics | ·                           |       |                          |                    |                  |               |
| -    | Storage                                        |                             |       |                          |                    |                  |               |
|      | Containers                                     |                             |       |                          |                    |                  |               |
|      | Replication                                    |                             |       |                          |                    |                  |               |
|      | Clients                                        |                             |       |                          |                    |                  |               |
| -    | Schedules                                      |                             |       |                          |                    |                  |               |
|      | Replication Schedule                           |                             |       |                          |                    |                  |               |
|      | Cleaner Schedule                               |                             |       |                          |                    |                  |               |
| -    | System Configuration                           |                             |       |                          |                    |                  |               |
|      | Networking                                     |                             |       |                          |                    |                  |               |
|      | Active Directory<br>Local Workgroup Users      |                             |       |                          |                    |                  |               |
|      | Email Alerts                                   |                             |       |                          |                    |                  |               |
|      | Admin Contact Info                             |                             |       |                          |                    |                  |               |
|      | Password                                       |                             |       |                          |                    |                  |               |
|      | Email Relay Host                               |                             |       |                          |                    |                  |               |
|      | Date and Time                                  |                             |       |                          |                    |                  |               |
| +    | Support                                        |                             |       |                          |                    |                  |               |
| Сору | right © 2011 - 2013 Dell Inc. All rig          | hts reserved.               |       |                          |                    |                  |               |

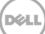

3. Schedule and run backup jobs to the source Disk Storage Device.

| 🔒 Symai          | ntec Backup Ex | kec™2012  | : (Primary   | / Backup Ex          | kec Servei        | ·)                 |           |          |                           |        |          |        |                     |           |              |                          |
|------------------|----------------|-----------|--------------|----------------------|-------------------|--------------------|-----------|----------|---------------------------|--------|----------|--------|---------------------|-----------|--------------|--------------------------|
| 8,               | Home           | e Bac     | 2<br>kup and | Restore              | Storag            | e R                | eports    |          |                           | /      |          | -      |                     | /         |              |                          |
| Comp             |                | Tree List | Backup       | One-Time<br>Backup * | Edit<br>Backups ( | Backup<br>Calendar | Restore   | e Search | Convert                   | Ru     |          | Delete | View Job<br>History | Duplicate | Verify       |                          |
|                  | Views          |           |              | Back                 | ups               |                    | Res       | stores   | Virtualizati              | ion    |          | Job    | History             |           |              |                          |
| Serv             | ers            |           | _            |                      | Serv              | ver Da             | vidD-\    | W2K8-    | 02.testa                  | d.ocar | ina.loca | al 🚽   | _                   | _         |              |                          |
|                  | obs            | Name      |              |                      |                   |                    |           |          | Storage                   |        | Job Type | Job S  | tatus               | Perce     | ent Complete | Start Time               |
|                  | ob History     |           | avidD-W2     | 2K8-02.te            | stad.ocar         | ina.loca           | al Backuj | p 00006  | \<br>\10.250.<br>6\source |        | Backup   | ی 🎱    | Successful          |           | 100%         | 12/2/2013<br>12:34:55 AM |
| • 🖾              | ackup Sets     |           |              |                      |                   |                    |           |          |                           |        |          |        |                     |           |              |                          |
| <mark>%</mark> ^ | Active Alerts  |           |              |                      |                   |                    |           |          |                           |        |          |        |                     |           |              |                          |
| <u>}</u> c       | Credentials    |           |              |                      |                   |                    |           |          |                           |        |          |        |                     |           |              |                          |
| P                | Properties     |           |              |                      |                   |                    |           |          |                           |        |          |        |                     |           |              |                          |
|                  |                |           |              |                      |                   |                    |           |          |                           |        |          |        |                     |           |              |                          |
|                  |                |           |              |                      |                   |                    |           |          |                           |        |          |        |                     |           |              |                          |
|                  |                |           |              |                      |                   |                    |           |          |                           |        |          |        |                     |           |              |                          |
|                  |                | <         |              |                      |                   |                    |           |          |                           |        |          |        |                     |           |              | •                        |
| 0                | ) DAVIDD-W2    |           | Alerts (     | 3 5 🛕 1              |                   | 9                  | Jobs 🥸    | 0 😡 0    | 20 🕉                      | _      | _        | -/     | 1                   |           |              | Symantec.                |

For Backup Exec 2014 you can view the Job History screen.

| <del>0</del>                       |                                      | Sym                | nantec Backup Exec <sup>+</sup> | * 2014                        |                          |                                                           | _ 0 ×                        |
|------------------------------------|--------------------------------------|--------------------|---------------------------------|-------------------------------|--------------------------|-----------------------------------------------------------|------------------------------|
| Home Backup and                    |                                      | Reports            |                                 |                               |                          |                                                           |                              |
| Compact<br>Compact<br>Filter Views | up One-Time Backup Restore Search    | Recovery Disk Virt | vert to<br>tual •<br>rersions   |                               | Duplicate Verify         | Edit<br>Backup Delete Selected<br>Resource<br>Credentials |                              |
| <b>Exervers</b>                    |                                      | pravink-w          | v2k12r2.systest.oca             | rina.local 👻                  | _                        | _                                                         | _                            |
| Jobs Name                          | Server Storage                       | Job Type Jo        | b Status Perce                  | nt Complete Start Time        | End Time 🔻               | Elapsed Time Byte Count                                   | Job Rate Error Cor ^         |
| Job History                        | pravink-w2k12 test-dsk1              | Backup 🦉           | 2 Successful                    | 100% 8/11/2014<br>4:14:20 AM  | 8/11/2014<br>4:14:36 AM  | 00:00:16 99.9 KB                                          | 2.00 MB/min                  |
| Backup Sets                        | est1-Full pravink-w2k12 test-dsk1    | Backup             | Canceled                        | N/A 8/11/2014<br>12:19:58 AM  | 8/11/2014<br>4:12:42 AM  | 03:52:44 20.7 GB                                          | 232.00 MB/min                |
| Active Alerts                      | est1-Full pravink-w2k12 test-dsk1    | Backup             | Canceled                        | N/A 8/10/2014<br>11:43:25 PM  | 8/11/2014<br>12:16:30 AM | 00:33:05 5.86 GB                                          | 183.00 MB/min                |
| Credentials                        | 0005 of pr cwf-exch-04.sy grt_backup | Catalog 🍳          | Successful                      | 100% 8/10/2014<br>4:01:16 AM  | 8/10/2014<br>4:57:34 AM  | 00:56:18 335 GB                                           | 6,165.00 MB/min              |
| Properties                         |                                      | Backup 🥰           | Successful                      | 100% 8/9/2014<br>11:00:04 PM  | 8/9/2014<br>11:00:20 PM  | 00:00:16 308 Bytes                                        | 0.00 MB/min                  |
| pravink-s                          | avings-Full pravink-w2k12 grt_backup | Backup 🦉           | Successful                      | 100% 8/8/2014<br>11:00:02 PM  | 8/8/2014<br>11:07:22 PM  | 00:07:20 23.4 GB                                          | 3,524.00 MB/min              |
| Catalog 0                          | 0003 of pr cwf-exch-04.sy grt_backup | Catalog 🦉          | Eailed                          | 0% 8/8/2014<br>2:51:55 AM     | 8/8/2014<br>2:51:59 AM   | 00:00:04 0 Bytes                                          | EOOC                         |
| pravink-s                          | avings-Full pravink-w2k12 grt_backup | Backup 🦉           | 2 Successful                    | 100% 7/25/2014<br>11:00:00 PM | 8/8/2014<br>12:17:46 AM  | 13:01:17:46 23.4 GB                                       | 856.00 MB/min                |
| pravink-e                          | exch-Incre cwf-exch-04.sy            | Backup 🔮           | Canceled                        | N/A 7/21/2014<br>11:00:04 PM  | 8/7/2014<br>11:18:41 PM  | 17:00:18:37 0 Bytes                                       |                              |
| <                                  |                                      | ш                  |                                 |                               |                          |                                                           | >                            |
| RAVINK-W2K12R2 Alerts              | 😣 88 🛕 10 🍞 0 🕡 9 🛛 Jobs 🎕 8         | 20 🍇 0 📸           |                                 |                               |                          |                                                           | Symantec.                    |
|                                    | 8                                    |                    |                                 |                               |                          |                                                           | ▲ 🔀 🖓 🏚 4:15 AM<br>8/11/2014 |

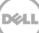

### 4.2 Restoring from a replication target

1. Under **Storage > Storage Operations**, right-click the replication target device, and then select **Inventory and Catalog**.

| 🗟 Symantec Backup Exec™2012 (Primary Back | up Exec Server)        |                                    |                        |         |                             |
|-------------------------------------------|------------------------|------------------------------------|------------------------|---------|-----------------------------|
| Home Backup and Resto                     | pre Storage Repor      |                                    |                        |         |                             |
| Compact<br>Sort and<br>Filter *           | Configure Delete Share | Inventory Inventory and<br>Catalog |                        |         |                             |
| Views State                               | Configure              | Storage Operations                 |                        |         |                             |
|                                           | _                      | All Storage                        | _                      | \\10    | .250.224.190\target details |
| Name                                      | State                  | Active Alerts                      | Storage Trending       | Capacit | y                           |
| - DAVIDD-W2K8-02                          | Online                 |                                    |                        |         |                             |
| (\10.250.224.190\target                   | Online                 |                                    |                        |         | 125 GB free of 153 GB       |
| (\\10.250.242.126\source                  | Online                 |                                    | ause                   |         | 91.5 GB free of 153 GB      |
| (\10.250.242.126\source                   | Online                 |                                    | isable<br>ffline       |         |                             |
|                                           |                        | 0                                  | mine                   |         |                             |
|                                           |                        | В                                  | ackup Exec Diagnostics |         |                             |
|                                           |                        |                                    | elete                  | Delete  |                             |
|                                           |                        |                                    | hare                   | Delete  |                             |
|                                           |                        |                                    |                        |         |                             |
|                                           |                        |                                    | wentory and Catalog    |         |                             |
|                                           |                        | Ir                                 | iventory now           | •       |                             |
|                                           |                        | D                                  | etails                 |         |                             |
|                                           |                        |                                    |                        |         |                             |
|                                           |                        |                                    |                        |         |                             |
|                                           |                        |                                    |                        |         |                             |
|                                           |                        |                                    |                        |         |                             |
| DAVIDD-W2K8-02 Alerts 👧 5                 | 🔥 1 🎅 0 🚯 9 Jobs       | - 🕸 1 🔜 0 🏖 0 🎄                    |                        |         | Symantec.                   |

For Backup Exec 2014, the screen appears as shown in the following example.

| <del>8</del>                    |                                                     |                      | Symantec Backu                         | ир Ехес™ 2014                 |                          | _ 0 ×                                 |
|---------------------------------|-----------------------------------------------------|----------------------|----------------------------------------|-------------------------------|--------------------------|---------------------------------------|
| G<br>Home Backu                 | up and Restore Job Monitor Storage                  | Reports              |                                        |                               |                          |                                       |
| Compact<br>Sort and<br>Filter • | Pause<br>Disable<br>Offline<br>Configure<br>Storage | iventory<br>Totatalo | ry and g now                           |                               |                          |                                       |
| Views                           | State Configure                                     | Storag Operat        | ions Media O                           | perations                     |                          |                                       |
|                                 |                                                     | _                    | All Sto                                | rage                          |                          | test-dsk2 details 🜩                   |
| Name 🛎                          | State                                               | Storage Type         | Active Alerts                          | Storage Trending              | Capacity                 | Active and scheduled jobs Average j   |
| asffg<br>aws                    | Offline                                             | Disk storage         | 😣 Media Error                          | Not enough statistical infor  | 1.54 TB used of 15.8 TB  |                                       |
| exch_cifs                       | Offline                                             | Disk storage         | □ <sup>8</sup> 5                       | Not enough statistical infor  | 599 GB used of 15.8 TB   |                                       |
| grt_backup                      | Offline                                             | Disk storage         | ▲ <sup>0</sup> 4                       | Not enough statistical infor  | 1.54 TB used of 15.8 TB  | 😪 2 backups<br>11 1 storage operation |
| ost_test3<br>ost of 76          | Offline; Unable to authe                            | OpenStorage          |                                        |                               | 47.3 GB used of 0.978 TB |                                       |
| ost-exch-238<br>exchange        | Offline; Unable to authe                            | OpenStorage          | □ <mark>8</mark> 2<br>△ ○ <sup>2</sup> |                               | 356 GB used of 15.9 TB   | 😪 2 backups                           |
| test218                         | Offline                                             | Disk storage         | □ <mark>8</mark> 4<br>△ ○ 4            | Current storage is sufficient | 391 GB used of 902 GB    | 😪 1 backup                            |
| est-dsk1                        | Online                                              | Disk storage         |                                        | Not enough statistical infor  | 56 GB used of 902 GB     | 😪 2 backups                           |
| test-dsk2                       | Active                                              | Disk storage         |                                        | History of used disk space is | 532 GB used of 902 GB    | Inventory Device 00004                |

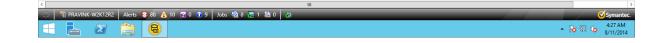

28 Setting Up the Dell™ DR Series System as a Backup to Disk Target on Symantec Backup Exec 2012 and 2014 | January 2014 2. After the Inventory and Catalog job is done, check the Backup Sets shown in target storage device.

| 🗟 Symantec Backup E             | xec™2012 (Primary          | Backup Exec Server) |                                            |            |                             |       |             |
|---------------------------------|----------------------------|---------------------|--------------------------------------------|------------|-----------------------------|-------|-------------|
| B G Hom                         | e Backup and F             | ů                   | Reports                                    |            |                             |       |             |
| Compact<br>Sort and<br>Filter * | Tree Pause Disable         | : 🔚 📂               | Inventory Inventory a                      | and Delete | Retain Catalog Duplicate Ve | erify |             |
| Views                           | State                      | Configure           | Storage Operation                          | IS         | Backup Sets                 |       |             |
| All Storage                     |                            |                     | \10.250.224.1                              | .90\targe  | t detail <i>s</i>           |       | _           |
| Jobs                            |                            |                     | Method Stora Expir                         |            | Reta Retain                 |       |             |
| Jobs                            | DAVIDD 🔛 C:<br>DAVIDD 🔛 C: |                     | apshot   🔤 Dis 12/1<br>apshot   🔤 Dis 12/1 |            |                             |       |             |
| Job History                     | DAVIDD 📓 C:                | 11/29/20 🥥 58       |                                            | .5/ 4.59   |                             |       |             |
| Backup Sets                     |                            |                     |                                            |            |                             |       |             |
| Active Alerts                   |                            |                     |                                            |            |                             |       |             |
| Properties                      |                            |                     |                                            |            |                             |       |             |
|                                 |                            |                     |                                            |            |                             |       |             |
|                                 |                            |                     |                                            |            |                             |       |             |
|                                 |                            |                     |                                            |            |                             |       |             |
|                                 |                            |                     |                                            |            |                             |       |             |
|                                 |                            |                     |                                            |            |                             |       |             |
| DAVIDD-W                        | 2K8-02 Alerts 😡            | 5 🔥 1 🛜 0 🚯 9       | ) Jobs 🥸 1 🕎 0                             | 20 0       |                             |       | Symantec.   |
|                                 |                            |                     |                                            |            |                             |       | - Symancee. |

3. Disable source storage under **Storage** > **State**, by right-clicking the source storage device and selecting **Disable**.

| Image: Standard Standard S              | 🗟 Symantec Backup Exec™ 2012 (Primary Bac                                                                                                    | kup Exec Server)                  |                                                                                                   |                                 |
|----------------------------------------------------------------------------------------------------|----------------------------------------------------------------------------------------------------|-----------------------------------|---------------------------------------------------------------------------------------------------|---------------------------------|
| Competing   State     Offline   State     State     Configure     State     Configure     State     Configure     State     Configure     State     Configure     State     Configure     State     Configure     State     Configure     State     Configure     State     Configure     State     Configure     State     Configure     State     Configure     State     Configure     Configure     State     Configure     State     Configure     Configure     Configure     Configure     Configure     Configure     Configure     Configure     Configure     Configure     Configure     Configure     Configure     Configure     Configure <th></th> <th></th> <th>s</th> <th></th>                                                                                                    |                                                                                                    |                                   | s                                                                                                 |                                 |
| All Storage         Name       State       Active Alerts       Storage Trending       Capacity <ul> <li></li></ul>                                                                                                    | Compact Compact Compac | Configure Delete Share<br>Storage | Inventory Inventory and<br>Catalog                                                                |                                 |
| Name     State     Active Alerts     Storage Trending     Capacity       DAVIDD-W2K8-02     Online     Intervention     125 GB free of 153 GB       Image: https://www.image.com/image.com/image                                                                                                    | Views                                                                                                    | Configure                         |                                                                                                   | \\10.250.242.126\source details |
| Image: With the second second seco              | Name                                                                                                    | State                             | _                                                                                                 |                                 |
| Image: With a statistical information of the statistical information of the | - 👔 DAVIDD-W2K8-02                                                                                                    | Online                            |                                                                                                   |                                 |
| V(10.250.242.126\source Online Not enough_statistical_infor                                                                                                    | (\\10.250.224.190\target                                                                                                    | Online                            | Not enough statistical infor                                                                      | 125 GB free of 153 GB           |
| Disable         Offline         Backup Exec Diagnostics         Delete       Delete         Share         Inventory and Catalog         Inventory now         Details                                                                                                    | (\10.250.242.126\source)                                                                                                    | Online                            | Not enough statistical infor                                                                      | 91.5 GB free of 153 GB          |
|                                                                                                    | 4                                                                                                    |                                   | Disable Offline Backup Exec Diagnostics Delete Delete Share Inventory and Catalog Inventory now ▶ |                                 |

29 Setting Up the Dell™ DR Series System as a Backup to Disk Target on Symantec Backup Exec 2012 and 2014 | January 2014

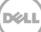

4. Schedule and run a restore job from target device.

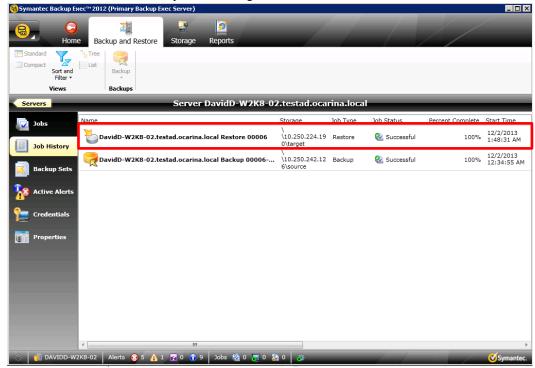

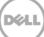

### Setting up the DR Series system cleaner

Performing scheduled disk space reclamation operations are recommended as a method for recovering disk space from system containers in which files were deleted as a result of deduplication.

The system cleaner runs during idle time. If your workflow does not have a sufficient amount of idle time on a daily basis, then you should consider scheduling the cleaner to force it to run during a scheduled time.

If necessary, you can perform the procedure shown in the following example screenshot to force the cleaner to run. After all of the backup jobs are set up, the DR Series system cleaner can be scheduled. The DR Series system cleaner should run at least six hours per week when backups are not taking place, and generally after a backup job has completed.

| Dashboard<br>Alerts                                                                                                    | Cleaner Schedule         Edit Schedule           System time zone: US/Pacific, Fri Jul 5 05:00:41 2013         Schedule Cleaner           Note: When no schedule is set, the cleaner will run as needed.         Edit Schedule |            |           |
|----------------------------------------------------------------------------------------------------|----------------------------------------------------------------------------------------------------|------------|-----------|
| – Events<br>– Health<br>– Usage<br>– Statistics: Container                                                                                                    |                                                                                                    |            |           |
| Statistics: Replication                                                                                                    | Day                                                                                                    | Start Time | Stop Time |
| Storage<br>Containers                                                                                                    | Sun                                                                                                    |            | -         |
| Replication                                                                                                    | Mon                                                                                                    |            | -         |
| Compression Level                                                                                                    | Tue                                                                                                    |            | -         |
| Clients                                                                                                    | Wed                                                                                                    |            | -         |
| Schedules                                                                                                    | Thu                                                                                                    |            | -         |
| Replication Schedule                                                                                                    | Fri                                                                                                    |            | -         |
| -Cleaner Schedule                                                                                                    | Sat                                                                                                    | -          | -         |
| System Configuration<br>Networking<br>Active Directory<br>Local Workgroup Users<br>Email Alerts<br>Admin Contact Info<br>Password<br>Email Relay Host<br>Date and Time<br>Support<br>Diagnostics<br>Software Upgrade<br>License |                                                                                                    |            |           |

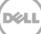

### Monitoring deduplication, compression, and performance

6

After backup jobs have run, the DR Series system tracks capacity, storage savings, and throughput on the DR Series system dashboard. This information is valuable in understanding the benefits of the DR Series system.

**Note:** Deduplication ratios increase over time. It is not uncommon to see a 2-4x reduction (25-50% total savings) on the initial backup. As additional full backup jobs are completed, the ratios will increase. Backup jobs with a 12-week retention will average a 15x ratio, in most cases.

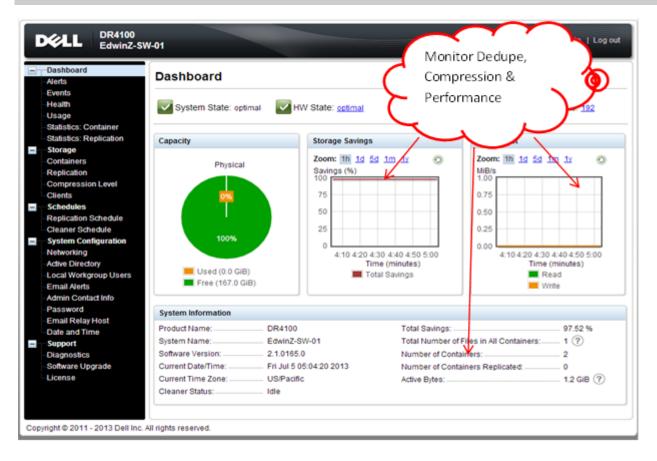

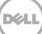

### A Appendix: Setting data expiration for Backup Exec 2012

Backup images will be deleted by Backup Exec (2012) after image expiration if more backups have run (At least two full backups of the same data set). Refer to the following link for more information: http://www.symantec.com/business/support/index?page=content&id=TECH187957

For information about image expiration, you can refer to the section, "About Backup Job Settings," in the *Symantec Backup Exec 2012 Administrator's Guide.* If you would like to keep the backup sets, refer to the section, "About Keeping Backup Sets."

You can change the data expiration settings by editing the specific backup job under **Backups** > **About backup job settings** > **Storage** > **Keep for**.

| Backup Options             | N. State of the state of the st |  |  |  |  |
|----------------------------|----------------------------------------------------------------------------------------------------|--|--|--|--|
| Schedule<br>Storage        | Sections for all backup jobs in this backup definition:                                                                                                    |  |  |  |  |
| Network                    | Priority: Medium 🔻                                                                                                    |  |  |  |  |
| Notification               | Backup Exec server or Backup Exec server pool:                                                                                                    |  |  |  |  |
| Test Run                   | Planta processing and participation and planta point and planta planta p |  |  |  |  |
| Verify                     |                                                                                                    |  |  |  |  |
| Advanced Open File         | 🤗 Full                                                                                                    |  |  |  |  |
| Advanced Disk-based Backup |                                                                                                    |  |  |  |  |
| Security                   | Storage: 🔄 Any disk storage (7 devices are in this pool) 🔻                                                                                                    |  |  |  |  |
| Pre/Post Commands          | Keep for: 2 🕀 Weeks 🔻                                                                                                    |  |  |  |  |
| Virtual Machines           | Compression: None Days                                                                                                    |  |  |  |  |
| Exclusions                 | Weeks                                                                                                    |  |  |  |  |
|                            | Encryption type: None Years                                                                                                    |  |  |  |  |
|                            |                                                                                                    |  |  |  |  |
|                            | F Incremental                                                                                                    |  |  |  |  |
|                            | Storage: 🛃 Any disk storage (7 devices are in this pool)                                                                                                    |  |  |  |  |
|                            | Keep for: 1 💭 Week 🔻                                                                                                    |  |  |  |  |
|                            | Compression: None                                                                                                    |  |  |  |  |
|                            | Encryption type: None                                                                                                    |  |  |  |  |
|                            |                                                                                                    |  |  |  |  |
|                            |                                                                                                    |  |  |  |  |
|                            |                                                                                                    |  |  |  |  |
| Help                       | OK Cancel                                                                                                    |  |  |  |  |

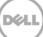